## **Substitute pay for Vacant Positions Guide**

**New requirement, a position number will now need to be added for general fund Substitute vacancy positions (TRC's - SUBTV, SUBT8 and SBTVX).**

## **How to find a Position Number for a Vacant Position**

## **Navigate to the MSS**

- Click on Manager Self Service Reports Tile
- This will bring you to Manager Queries
- On the left hand side scroll down to Vacancies Cert/Admin
- Enter four digit location
- Add effective date
- Click view results

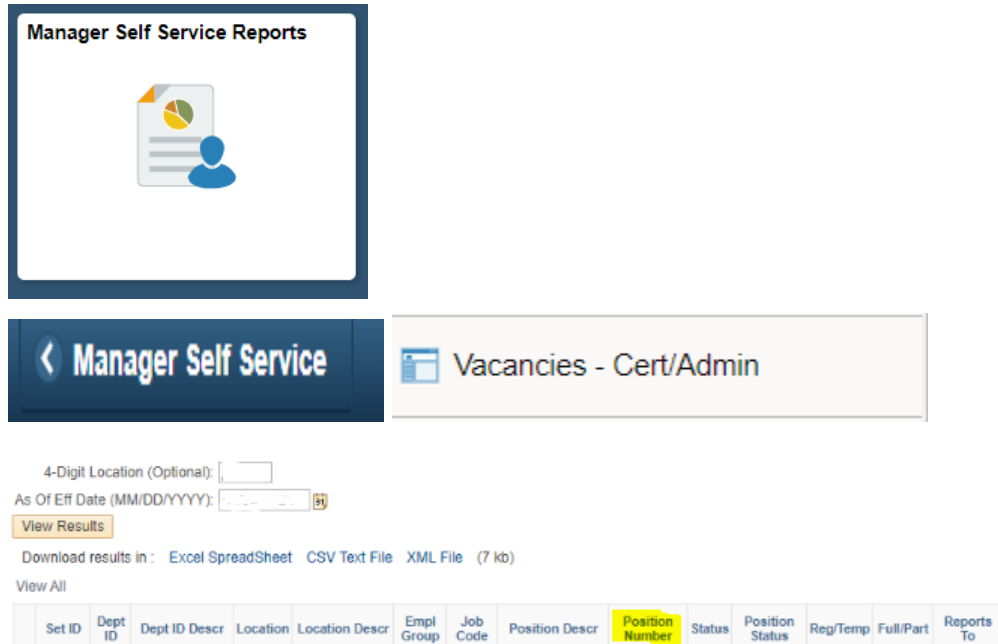

First 1-12 of 12 Last

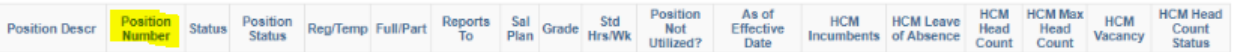

**For general fund vacant positions, the position number must be entered in the position field. Otherwise, enter the Combo Code. See example below.**

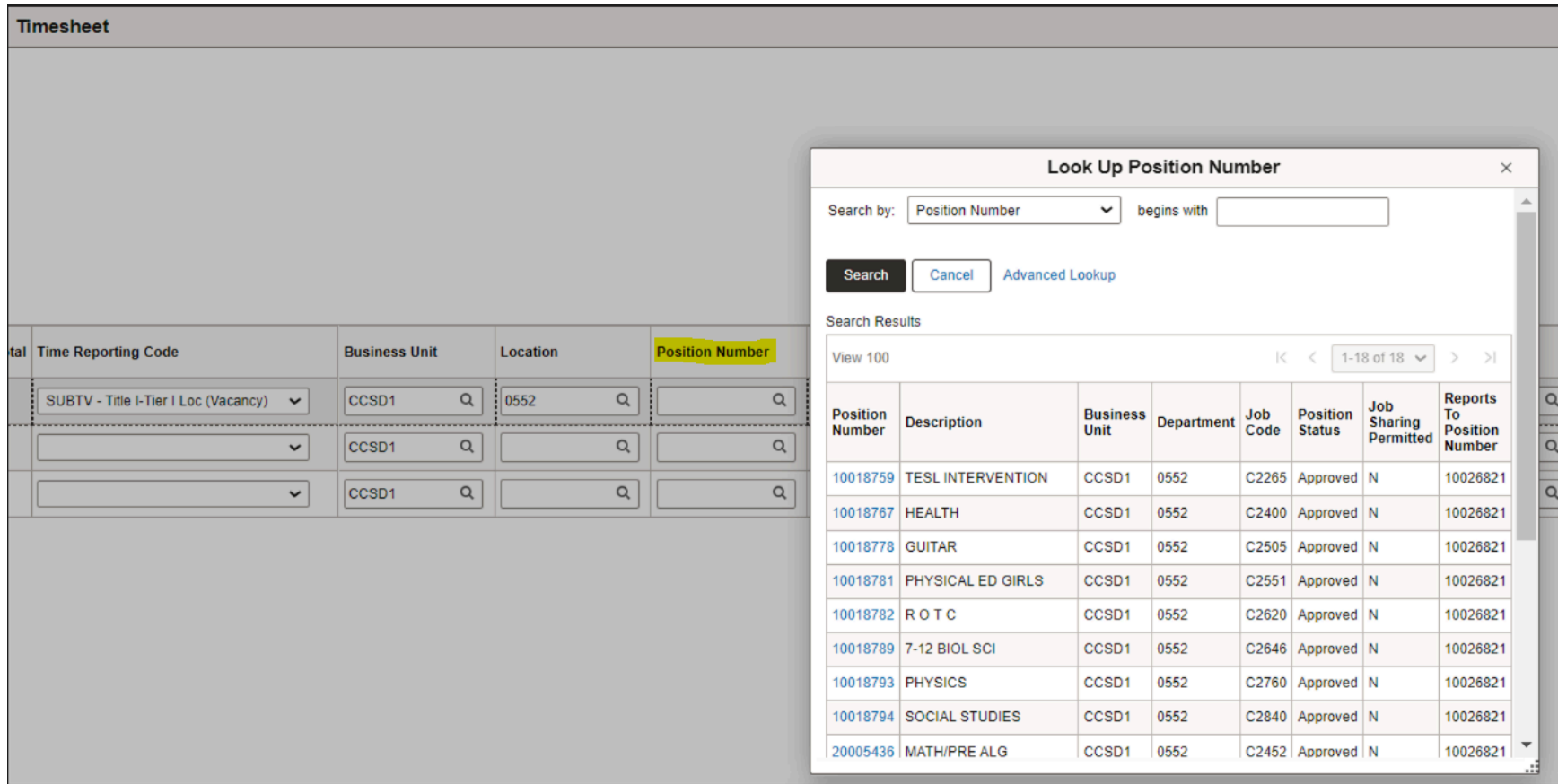

**Example: When using SUBTV a position is required when the Combo Code is blank. This will need to be fixed BEFORE time can be submitted.**

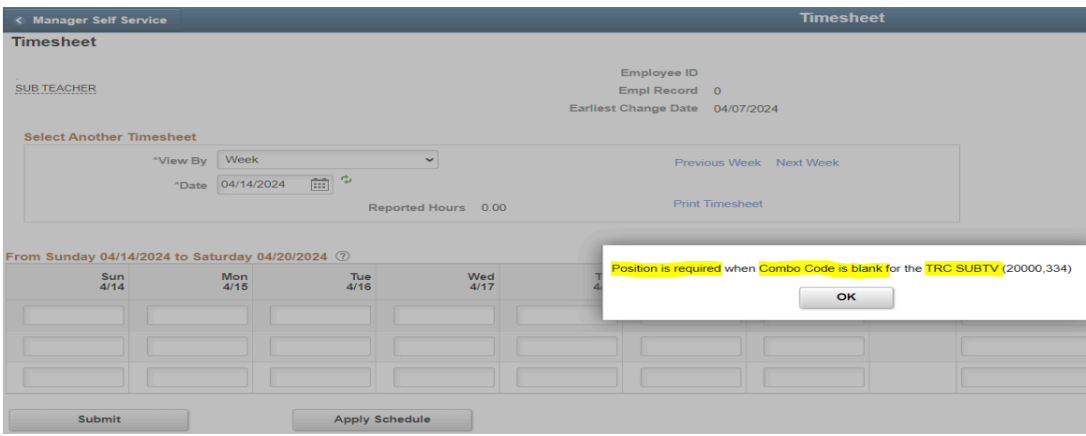

**Example: When using SUBT8 a position is required when the Combo Code is blank. This will need to be fixed BEFORE time can be submitted.**

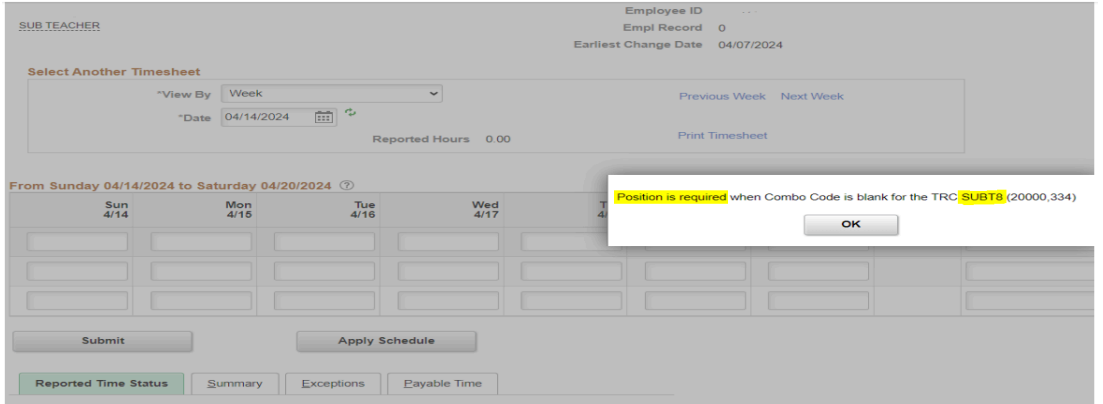

**Example: When using SBTVX a position is required when the Combo Code is blank. This will need to be fixed BEFORE time can be submitted.**

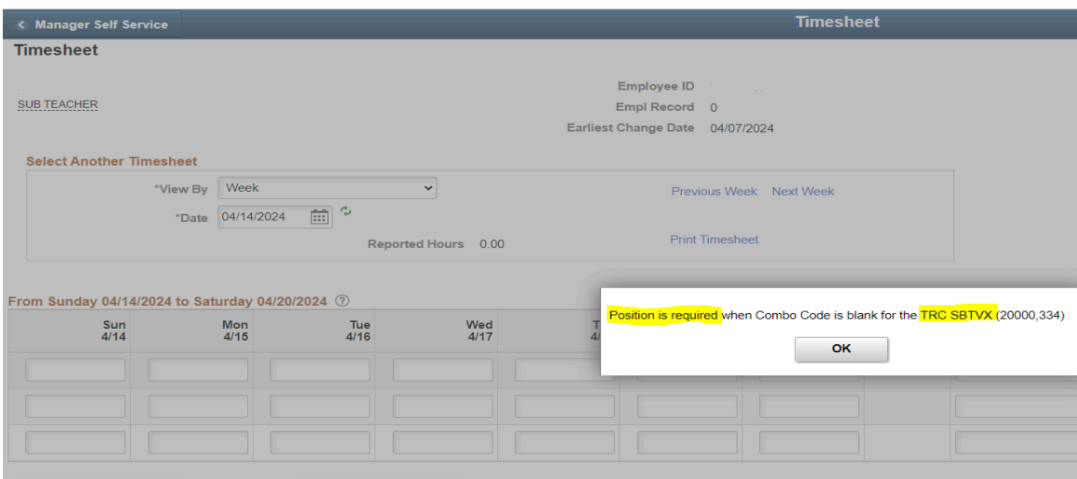